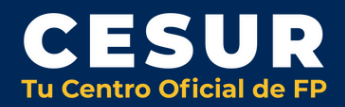

**4**

**3**

**5**

**6**

**2**

## **¿CÓMO CONSEGUIR TU CERTIFICADO DIGITAL?**

**Accede <sup>a</sup> la página de la Fábrica Nacional de 1 Moneda <sup>y</sup> Timbre**

**https://www.fnmt.es**

**Ve al apartado "Servicios" y accede a "certificación digital"**

**Selecciona "certificado de personas físicas" y posteriormente haz clic en "obtener certificado software"**

**Rellena el formulario con todos tus datos**

**Acredita tu identidad llevando el código que te envíen por email a una entidad o Ayuntamiento que se encargue de este trámite (solo necesitarás llevar tu dni)**

**En 24/48 h ya podrás descargar el certificado en tu email**

**¡IMPORTANTE: Hazlo desde tu ordenador!**